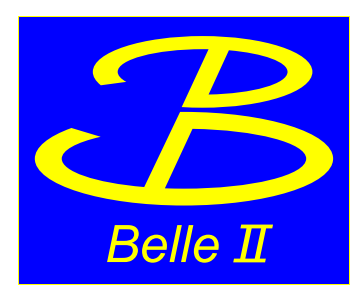

#### **python steering file**と 解析用ファイルの出力

今野智之

KEK素核研

Belle II analysis tutorial, 2017/6/24, KEK

## 方針

講義の目標 : **basf2 script (python)**でどんなことが出来るか**MC**を使って体験する

- 今日の内容はconfluenceにあるtutorialを基にしています。 <https://confluence.desy.de/display/BI/Physics+HandsOnAnalysisTutorialJune2017>
- basf2 scriptの機能を全て網羅する(できる)気はさらさらないので解析 を始めるときのreference(の足がかり)になれば良いかなと思います。

内容

- KEK CCでbasf2を使うには
	- basf2 環境設定
	- MC7サンプルの所在
- basf2 script (python)を使って物理解析
	- 1. データファイルを読む
	- 2. ntupleに落とし込む
	- 3. イベント再構成とセレクション
- basf2のpython コードはKEKCC以下のパスからコピーしてください
	- /gpfs/fs02/belle2/users/tkonno/basf2samples

## **KEK CC**で**basf2**を使うには

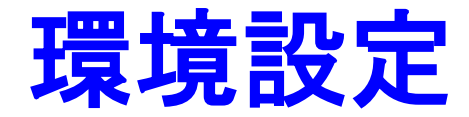

- KEKCCのユーザーアカウントを取得する(groupはbelle2)
- KEKCCにログインする(<youraccount>はKEKCCのアカウント名)

[tkonno@cw06 ~]\$ ssh <youraccount>@login.cc.kek.jp -XY

環境変数を読み込む

[tkonno@cw06 ~]\$ source /sw/belle2/tools/setup\_belle2 Belle II software tools set up at: /sw/belle2/tools

• 使用するbasf2リリースバージョンを選択する

[tkonno@cw06 ~]\$ setuprel release-00-08-00 Environment setup for release: release-00-08-00 Central release directory : /cvmfs/belle.cern.ch/sl6/releases /release-00-08-00

※ 今回は安定版のrelease-8を使用します

ここまででbasf2を動かす環境設定は完了です

### 設定を確認

• 下記の設定されていれば、設定は完了(のはず)

[tkonno@cw06 ~]\$ **basf2 --info** BASF2 (Belle Analysis Software Framework 2) Copyright(C) 2010-2016 Belle II Collaboration Version release-00-08-00

------------------------------------------------ BELLE2 RELEASE: release-00-08-00 BELLE2 RELEASE DIR: /cvmfs/belle.cern.ch/sl6/releases/release-00-08-00 BELLE2\_LOCAL\_DIR: BELLE2 SUBDIR: Linux x86 64/opt BELLE2 EXTERNALS VERSION: v01-03-01 BELLE2 ARCH: Linux x86 64 Kernel version: 2.6.32-642.15.1.el6.x86 64 Python version: 3.5.2 ROOT version: 6.06/08

basf2 module directories:

/cvmfs/belle.cern.ch/sl6/releases/release-00-08-00/modules/Linux\_x86\_64/opt

------------------------------------------------

#### **Belle II**のロゴ(アスキーアート**)**

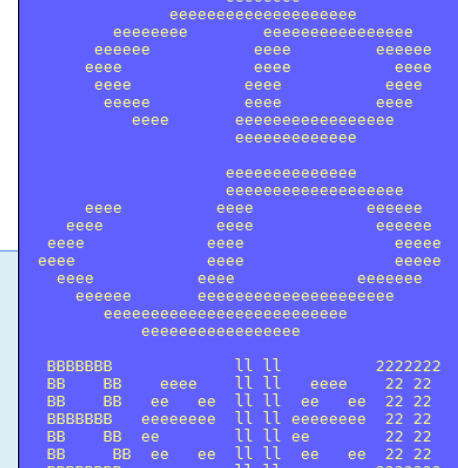

## **MC samples**にアクセスする

- MC production 7 (MC7)を使用します
	- MC8以降はgbasf2 (GRID)からのアクセスのみです => 詳細は早坂さんの講義で(この講義の意義とは?)
	- MC7 sampleの詳細:

<https://confluence.desy.de/display/BI/MC7+samples+for+analysis+users>

— Phase III (4S) generic samplesを使います

[https://confluence.desy.de/display/BI/MC7+phase+III+-+Y%284S%29+generic+samples](https://confluence.desy.de/display/BI/MC7+phase+III+-+Y(4S)+generic+samples)

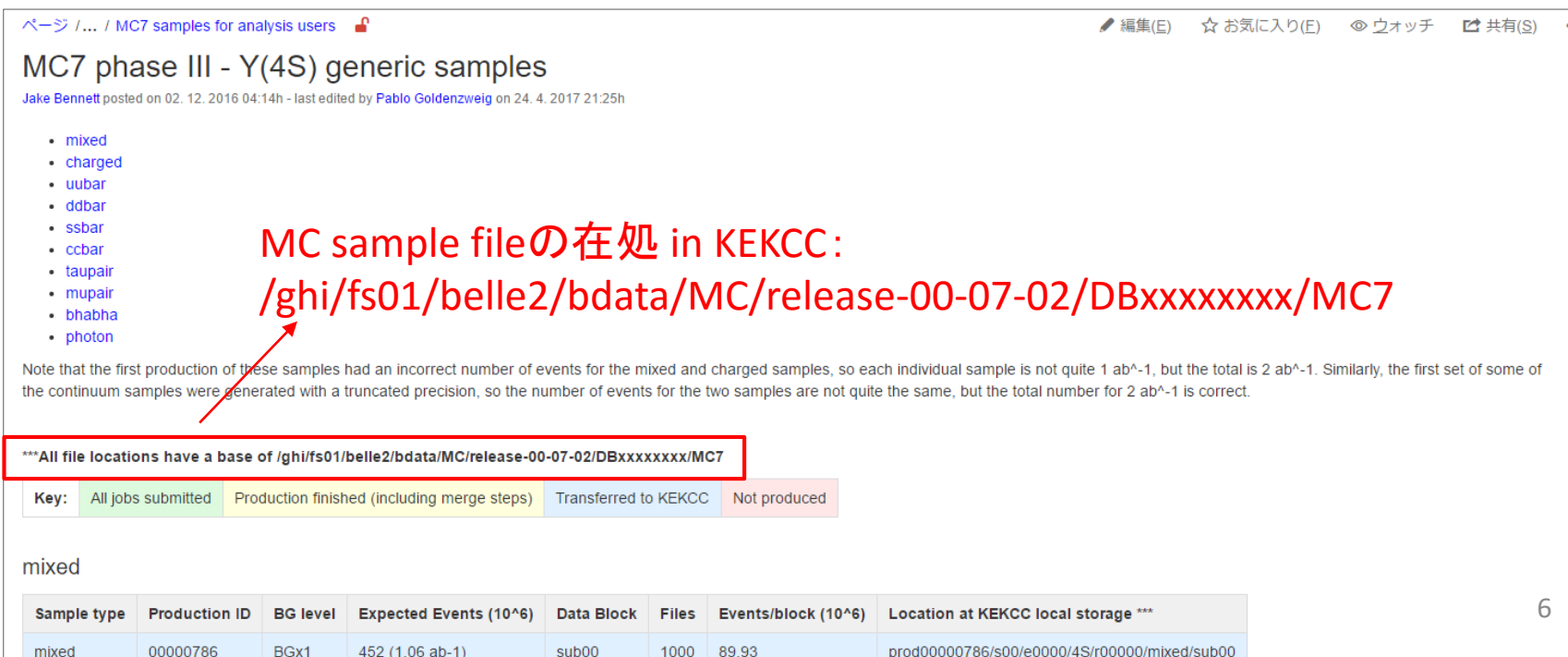

#### **basf2 script**を使って物理解析

## **basf2 script**で出来ること

#### **Python**スクリプトに工程を記述

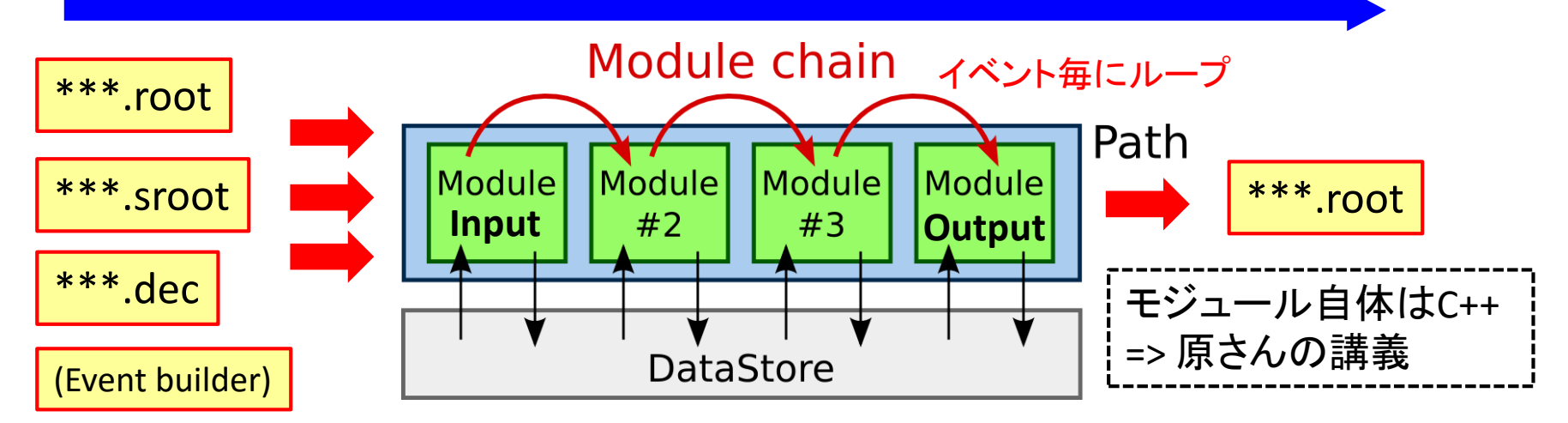

basf2 = 解析ルーチンをモジュール化

- 実行スクリプト(python)にプログラムモジュールの組み合わせたパスを記述
	- モジュールの実行順
	- モジュールごとのパラメータ設定
	- パスの分岐

パスを作るまでの設定 だけでも実はかなり大変

- Input モジュールに始まり、Outputモジュールで終わる
	- 今回はInput: Mass pro MC fileを読んでOutput: ntupleに出力することが目標

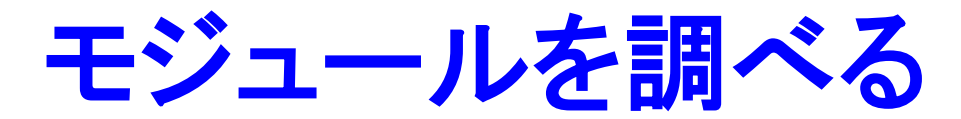

- 利用可能なモジュールの一覧を取得することが出来ます
- モジュルール毎の詳細も調べることが出来ます

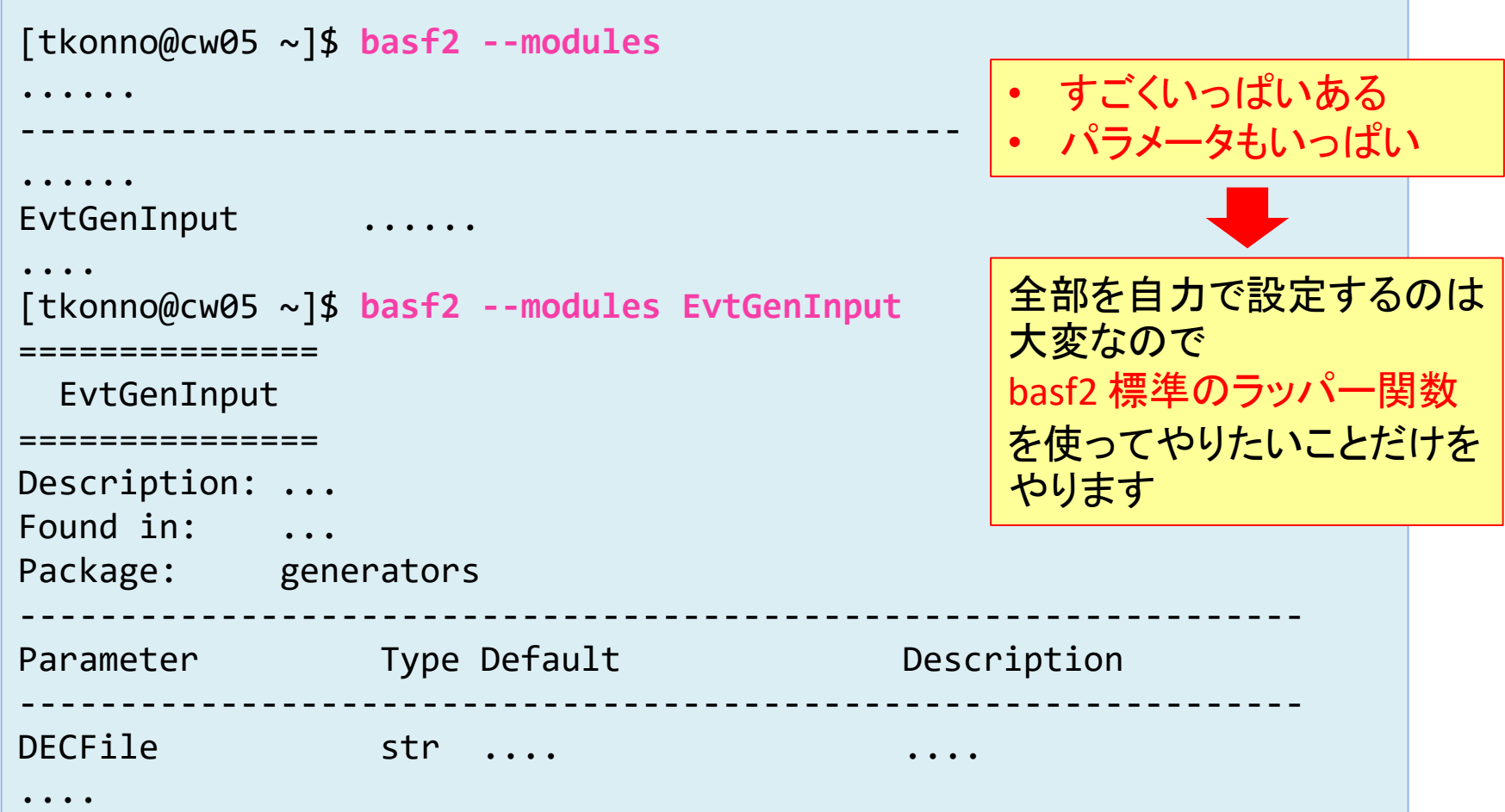

### データファイルを読み込む

- **MC generic samples** を読み込んでみます : BGx1=> beam backgroundあり
	- [https://confluence.desy.de/display/BI/MC7+phase+III+-+Y%284S%29+generic+samples](https://confluence.desy.de/display/BI/MC7+phase+III+-+Y(4S)+generic+samples)
- sample01.py => 赤文字の関数がラッパー関数

```
#!/usr/bin/env python3
# -*- coding: utf-8 -*-
from basf2 import *
from modularAnalysis import *
# input mdst file
inputMdst('default','/ghi/fs01/belle2/bdata/MC/release-00-07-02/DBxxxxxxxx/MC7/prod00000786/¥
s00/e0000/4S/r00000/mixed/sub00/mdst_000046_prod00000786_task00000046.root')
#-- start analysis routine --#
fillParticleList('pi+:all','')
fillParticleList('gamma:all','')
printVariableValues('pi+:all',['p'])
printVariableValues('gamma:all',['E'])
```

```
#-- end analysis routine --#
```

```
# process the events
process(analysis_main)
```

```
# print out the summary
print(statistics)
```
データファイルを読み込む

• ラッパー関数の詳細は(細かい情報は足りない気がする...)

<https://confluence.desy.de/display/BI/Physics+AnalysisSteering>

```
#!/usr/bin/env python3
# -*- coding: utf-8 -*-
from basf2 import *
from modularAnalysis import *
ラッパー関数をimport# input mdst file
inputMdst('default','/ghi/fs01/belle2/bdata/MC/release-00-07-02/DBxxxxxxxx/MC7/prod00000786/¥
s00/e0000/4S/r00000/mixed/sub00/mdst_000046_prod00000786_task00000046.root')
#-- start analysis routine --#
fillParticleList('pi+:all','')
fillParticleList('gamma:all','')
printVariableValues('pi+:all',['p'])
printVariableValues('gamma:all',['E'])
#-- end analysis routine --#
# process the events
process(analysis_main)
# print out the summary
print(statistics)
                                                  1. 読み込むMCファイル選択
                                                  2-1. 再構成粒子の選別と選別条件
                                                  2-2. 選別粒子の物理量情報の表示設定
                                                  3. 解析プログラムを実行!
                                                  統計情報を表示
```
## 実行する**(sample01)**

• 全イベント処理すると時間がかかるので先頭10イベント分を見ます

– "-n <nevt>" : <nevt>イベント分だけ実行

```
[tkonno@cw05 ~]$ basf2 sample01.py -n 10
....
[INFO] [ParticlePrinterModule] START ------
[INFO] ParticleList : gamma:all (0+28)
[INFO] - 20 = 22[0][INFO] 0) E = 0.126282
[INFO] - 21 = 22[1][INFO] 0) E = 0.328425[INFO] - 22 = 22[2][INFO] 0) E = 0.0121352
[INFO] - 23 = 22[3][INFO] 0) E = 0.46734
[INFO] - 24 = 22[4][INFO] 0) E = 0.0953682
[INFO] - 25 = 22[5][INFO] 0) E = 0.0087153
...
[INFO] - 47 = 22[27][INFO] 0) E = 0.0621889
[INFO] [ParticlePrinterModule] END
                                      printVariableValues('gamma:all',['E'])
                                     の部分
```
# 実行する**(sample01)**

• 先頭10イベント分を見てみる

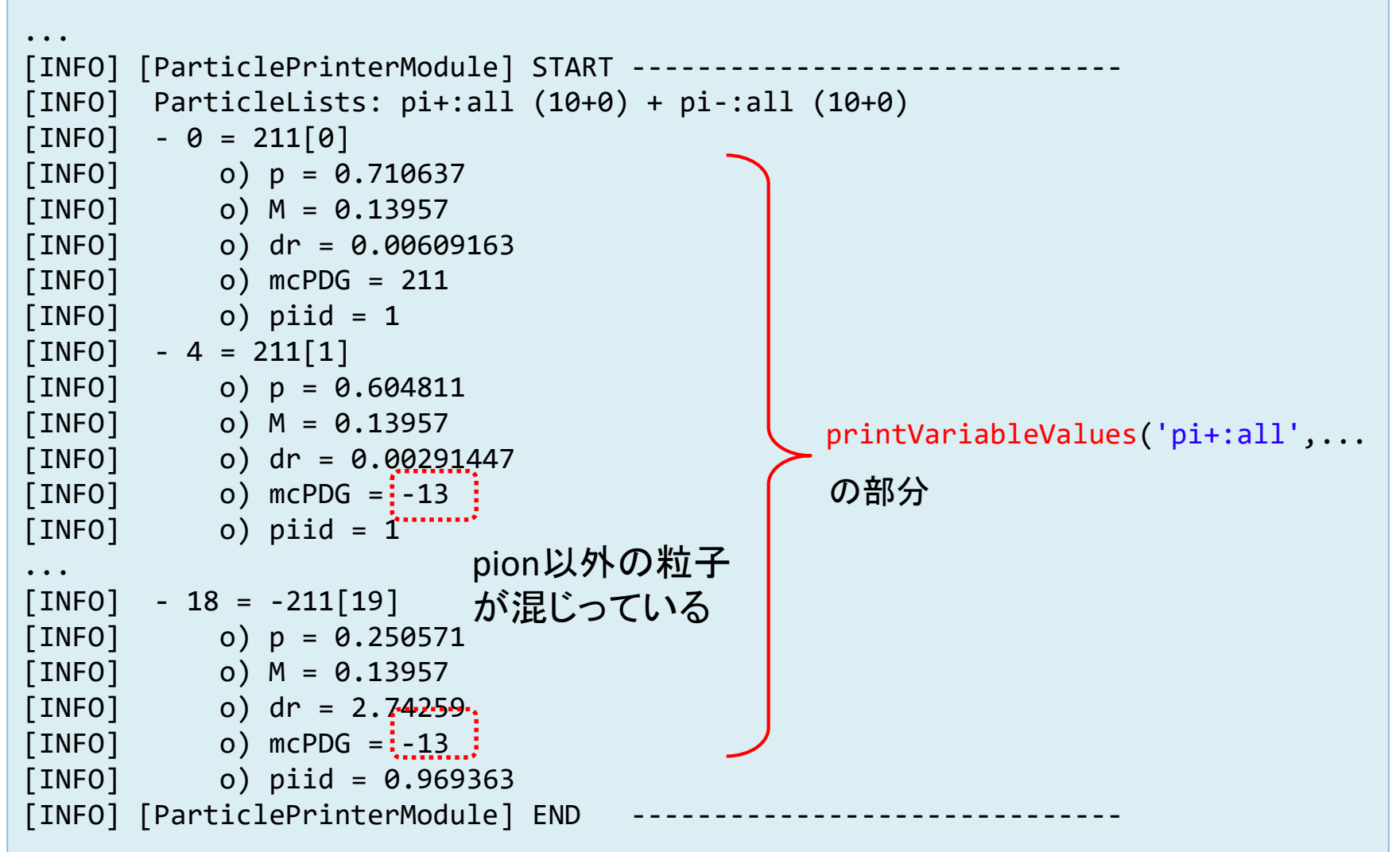

## 実行する**(sample01)**

- 最後に実行時の統計情報を表示
	- 実行されたモジュール毎に消費リソース(PC)

=> パフォーマンスチューニングに便利!

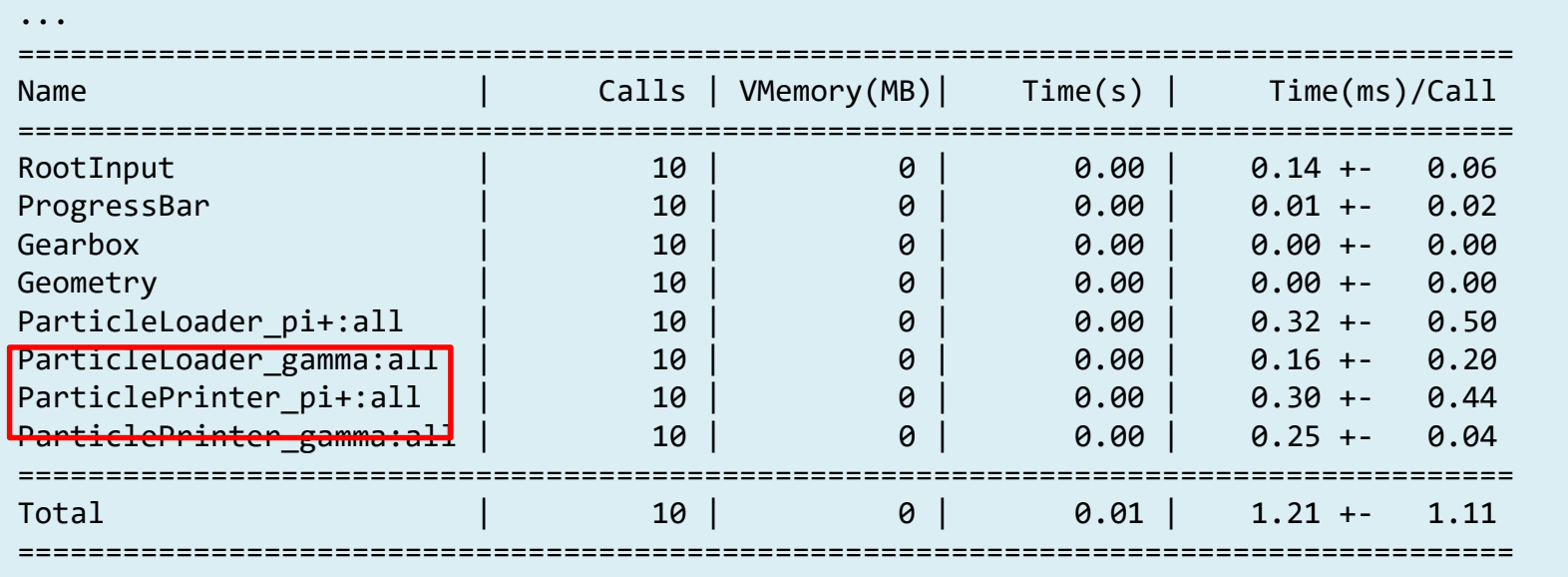

- inputMDSTの指定はコマンドんのオプションからも出来ます
	- "-i <filepath>" : <filepath> に読み込み先のファイルパスを置き換え

\$ basf2 -n 10 sample01.py -i <mdtsfile>

### **ParticleLoader**

- fillParticleList('<particle>:<label>','<cutCondition>')の実体
	- <particle> : 粒子の種類 => e+/e-/mu+/mu-..... 名前のルール=> `cat \$BELLE2 EXTERNALS DIR/share/evtgen/evt.pdl` (name listのありかを初めて知りました...)
	- <label> : リストにつける任意のラベル(all, all, good等など) Predefined なラベル(+cut 条件)は↓のstdXXX.pyを参照 <https://stash.desy.de/projects/B2/repos/software/browse/analysis/scripts>
	- <cutCondition> : 選別条件 => 難しい
- 選別された粒子は**ParticleList**に格納
	- ParticleListとは:<https://confluence.desy.de/display/BI/Physics+ParticleList>
	- => 選別条件に従って集めた再構成粒子のリスト(イベント毎)
	- ('pi+:all', '') => 任意の荷電粒子
	- ('gamma:all', '') => 任意の光子 生成粒子を全部取ってくるときに重宝

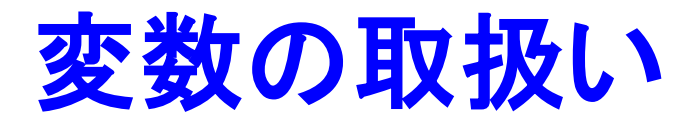

- Paritcleから物理量を取り出す => 物理量を表す変数名が必要!
	- カット条件
	- 再構成条件
- 詳細はVariable Manager/Particle Selector Functionsを参照
	- <https://confluence.desy.de/display/BI/Physics+VariableManager>

(本文抜粋)

The Variables registered in the [VariableManager](https://confluence.desy.de/display/BI/Physics+VariableManager) can be used inside C++ (namespace Variable)

=>変数名を知りたければ「コードを読め」と。調べるスクリプトもあるようです。

[tkonno@cw06 ~]\$ basf2 **\${BELLE2\_RELEASE\_DIR}/analysis/scripts/variables.py**

- <https://confluence.desy.de/display/BI/Physics+ParticleSelectorFunctions>
- よく使うもの:

16 Particle毎: M : the invariant mass  $E$ : the total energy • p : the total momentum • px : the x component of the momentum Mbc : the beam-constrained mass Event毎 • nTracks : the number of tracks • evtNum : the event number • runNum : the run number expNum : the experiment number

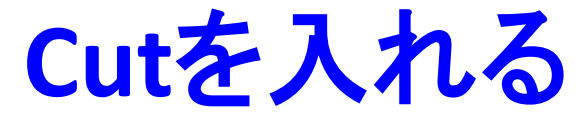

• sample02.py (※変更部分を抜粋)

```
#-- start analysis routine --#
fillParticleList('pi+:all','')
fillParticleList('gamma:all','')
applyCuts('gamma:all','E>0.3') #1
cutAndCopyList('pi+:good','pi+:all','piid>0.1') #2
applyCuts('pi+:all','Kid>0.1') #3
printVariableValues('gamma:all',['E'])
printVariableValues('pi+:good',['p', 'M', 'dr', 'piid', 'Kid', 'mcPDG'])
printVariableValues('pi+:all',['p','M', 'dr', 'piid', 'Kid', 'mcPDG'])
#-- end analysis routine --#
```
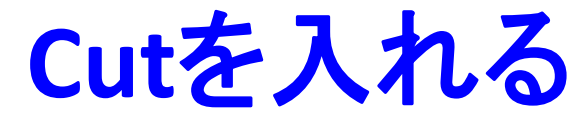

• sample02.py (※変更部分を抜粋)

```
#-- start analysis routine --#
fillParticleList('pi+:all','')
fillParticleList('gamma:all','')
applyCuts('gamma:all','E>0.3') #1
cutAndCopyList('pi+:good','pi+:all','piid>0.1') #2
applyCuts('pi+:all','Kid>0.1') #3
printVariableValues('gamma:all',['E'])
printVariableValues('pi+:good',['p', 'M', 'dr', 'piid', 'Kid', 'mcPDG'])
printVariableValues('pi+:all',['p','M', 'dr', 'piid', 'Kid', 'mcPDG'])
#-- end analysis routine --#
                                                1. E>0.3のphotonを残す
                                                2. PID(π) >0.1のπをpi+:goodにコピー
                                                3. PID(K) >0.1のπ (?)を残す
                                                   => 荷電粒子からKを選び出す
```
• copyListでParticleを変えるエラーになる

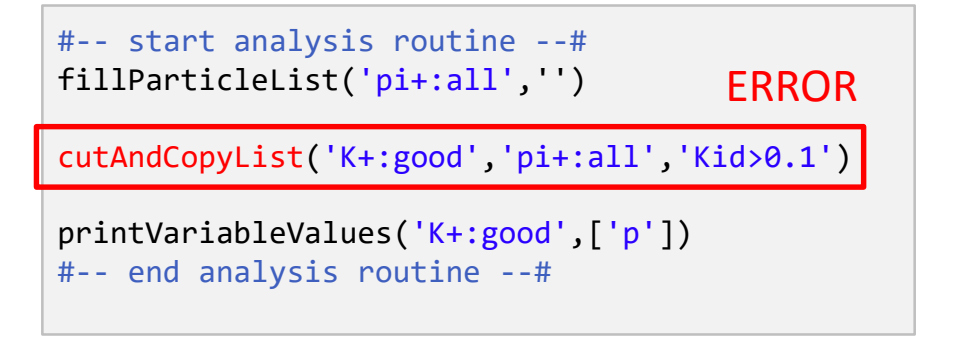

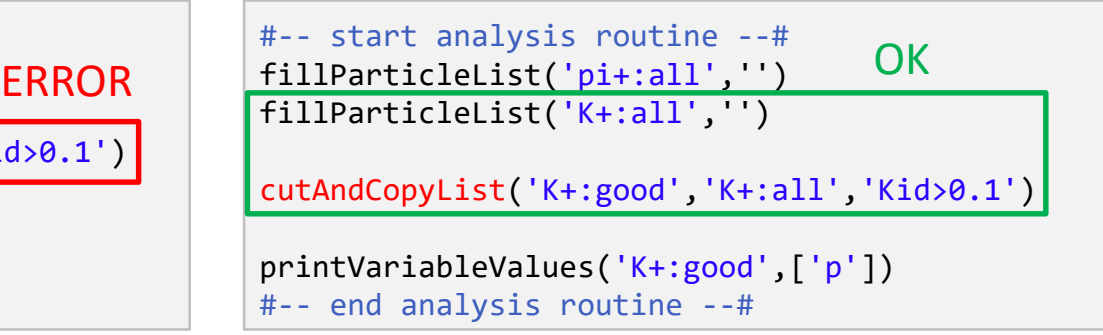

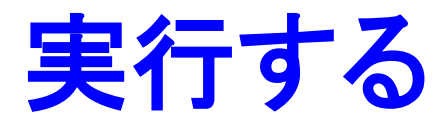

• 先頭10イベント分を実行します

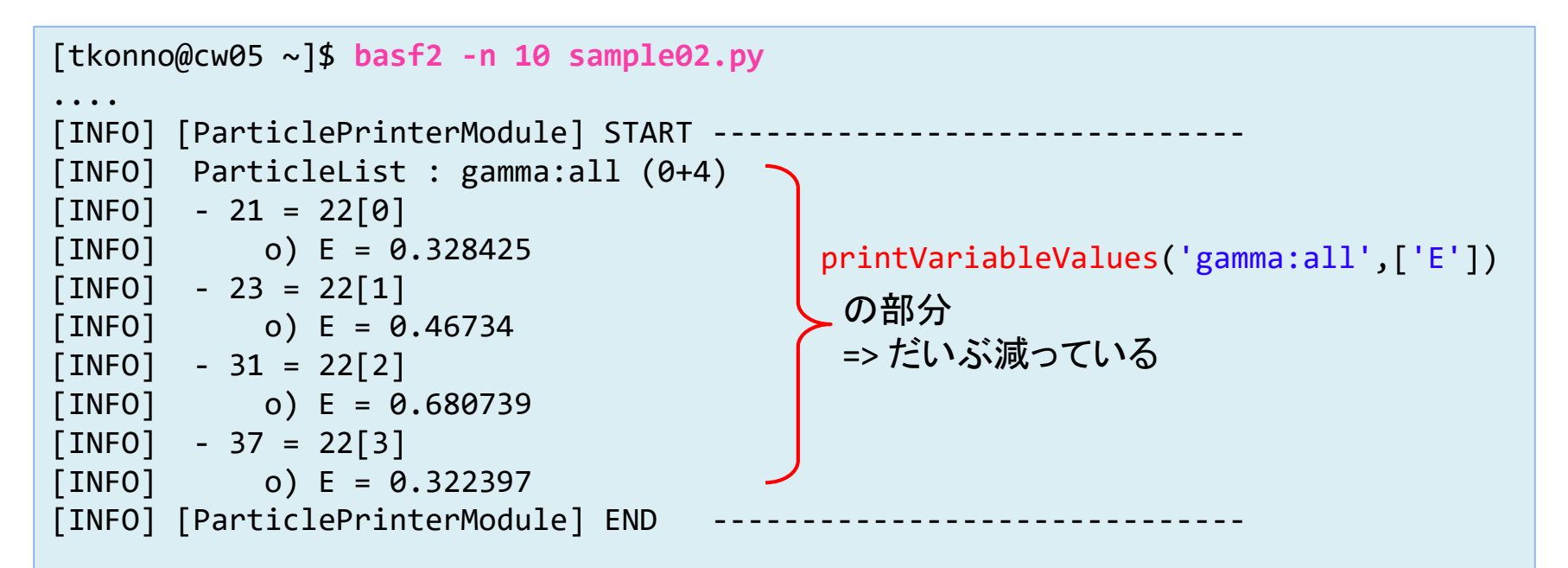

## 実行する**(**続き**)**

sample01.pyは先頭10イベント分しか実行しません

```
...
[INFO] [ParticlePrinterModule] START -----
[INFO] ParticleLists: pi+:good (8+0) + pi-:good (9+0)
[INFO] - 0 = 211[0][INFO] 0) p = 0.710637[INFO] 0) M = 0.13957
[INFO] o) dr = 0.00609163
[INFO] o) piid = 1
[INFO] 0) Kid = 6.44191e-28
[INFO] o) mcPDG = 211
...
[INFO] - 18 = -211[16][INFO] 0) p = 0.250571[INFO] 0) M = 0.13957
[INFO] o) dr = 2.74259
[INFO] 0) piid = 0.969363
[INFO] o). Kid = 0.0306374[INFO] o) mcPDG = -13
[INFO] [ParticlePrinterModule] END
                                         printVariableValues('pi+:good',...
                                          の部分
                                         pion以外の粒子がまだ混じっている
```
#### **Ntuple**に書き出す

basf2は開始までの処理が長い => ntupleに落としていじくりたい

• sample03.py (※抜粋)

```
#-- start analysis routine --#
fillParticleList('pi+:all','')
fillParticleList('gamma:all','')
ntupleFile('sample03.root') #1
tools = ['EventMetaData', 'gamma']
tools += ['Kinematics', '^gamma']
tools += ['MCKinematics', '^gamma']
tools += ['MCTruth', '^{\circ}gamma']
tools += ['Cluster', '^gamma']
tools += ['CustomFloats[goodGamma]', '^gamma']
ntupleTree('photon', 'gamma:all', tools) #2-1
tools = ['EventMetaData', 'pi+']
tools += ['Kinematics', '^pi+']
tools += ['Track', '^pii+]tools += ['PID', '^pi+']
tools += ['Change', '^pi+']tools += ['MCKinematics', '^pi+']
tools += ['MCTruth', '^pi+']tools += ['CustomFloats[dr]', '^pi+']
ntupleTree('pion', 'pi+:all', tools) #2-2
#-- end analysis routine --#
print(statistics)
```
#### **1.** 書き出す**root file**を設定

#### **2-1.** 光子の**tree: photon**

**2-2. π**の**tree : pion**

21

# **Ntuple**に書き出す

- ntupleFile('<filename>'): ntuple (TTree)をrootファイルに出力
	- <filename> : ROOTファイルパス
- ntupleFile('<treename>', '<particlelist>', <tools>)
	- <treename> : tree の名前
		- 'gamma'などは内部で名称がかぶるようでバグります
	- <particlelist> : Particle List名 => filleParticleListなどで作ったリスト名を渡す
	- <tools> : Ntupleにbranchを作るツールを指定する
		- <https://confluence.desy.de/display/BI/Physics+NtupleTool>
		- => branch名がcutなどで使う名前から微妙に変わるので紛らわしい...
		- EventMetaData : experiment #, run #, event #
		- Kinematics : 実験室系の4次元運動量 (P, P4)
		- InvMass : Invariant mass
		- PID : PIDk, PIDpi,...  $\Rightarrow$  Kid, piid,...
		- MCTruth: MC truth 情報
		- CustomFloats[varname]: cut変数を直接指定できる

## 実行する**(sample03)**

• 出来たroot fileを覗いてみる

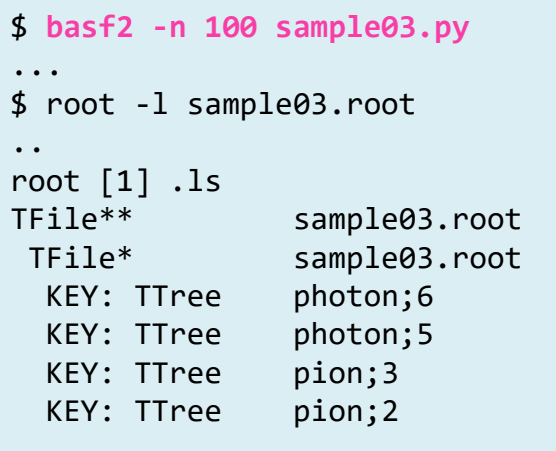

photonとpionは 別々のtreeに出力

イベントの同期に EventMetaData(evt\_no) が必要

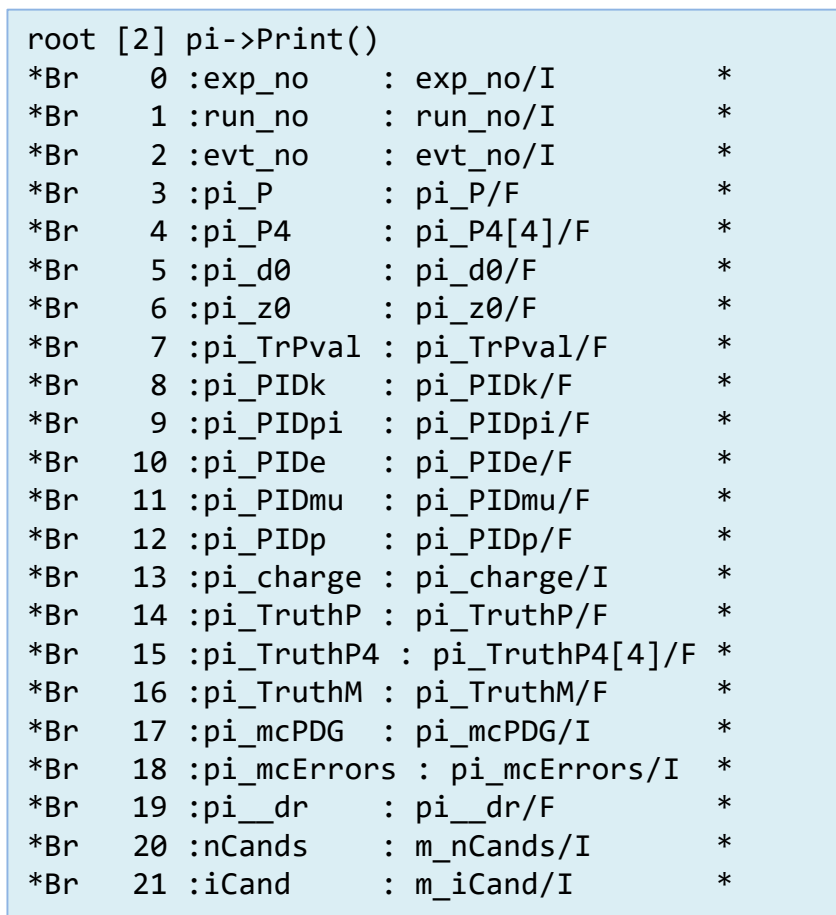

# 実行する**(sample03)**

• 出来たroot fileを覗いてみる

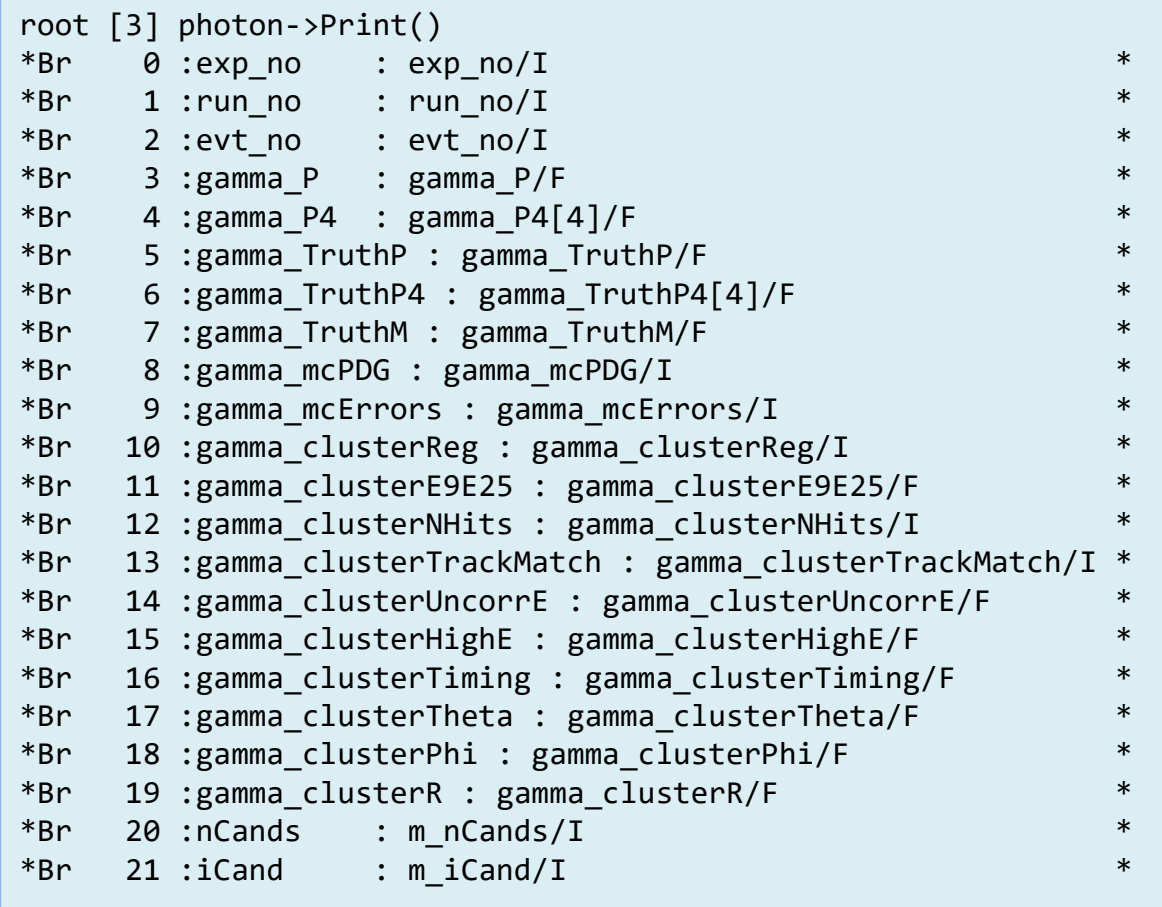

#### **Decay reconstruction**

 $B^0\to J/\psi K^0_S$ のsignal サンプルを使ってB0再構成をします。

[https://confluence.desy.de/display/BI/MC7+phase+III+-+Y%284S%29+signal+samples](https://confluence.desy.de/display/BI/MC7+phase+III+-+Y(4S)+signal+samples)

- sample04.py
	- Backgroundは何も考慮していません

```
# input mdst file
inputMdstList('default',['/ghi/fs01/belle2/bdata/MC/release-00-07-02/DBxxxxxxxx/MC7/prod00000223/¥
s00/e0000/4S/r00000/signal/sub00/mdst_000001_prod00000223_task00000001.root',
                           '/ghi/fs01/belle2/bdata/MC/release-00-07-02/DBxxxxxxxx/MC7/prod00000627/¥
s00/e0000/4S/r00000/signal/sub00/mdst_000001_prod00000627_task00000001.root'])
#-- start analysis routine --#
fillParticleList('mu+:all','eid > 0.1 and chiProb > 0.01')
fillParticleList('e+:all', 'muid > 0.1 and chiProb > 0.01')
fillParticleList('K S0+:all', '0.3 < M < 0.7')
reconstructDecay('J/psi:ee -> e+:all e-:all', '2.7 < M < 3.2', 1)
reconstructDecay('J/psi:mm -> mu+:all mu-:all', '2.7 < M < 3.2', 2)
copyLists('J/psi:ll', ['J/psi:ee', 'J/psi:mm'])
reconstructDecay('B0:jpsiks -> J/psi:ll K_S0:all', 'M > 5.2 and abs(deltaE)<0.25')
                                                                                           K_S^0 \rightarrow \pi^+\pi^-J/\psi \rightarrow e^+e^-J/\psi \rightarrow \mu^+ \mu^-B^0 \rightarrow J/\psi K^0_S再構成の対応
```
#### **Decay reconstruction**

• sample04.py のつづき

```
matchMCTruth('J/psi:ll')
matchMCTruth('B0:jpsiks')
ntupleFile('sample04.root')
toolsB = ['EventMetaData', '^B0']
toolsB += ['InvMass', '^B0 -> ^J/psi ^K_S0']
toolsB += ['Kinematics', '^BB -> ^J/psi 'K S0']toolsB += ['Track', '^BB \rightarrow ^2J/psi '^K S0']toolsB += ['DeltaEMbc', '^B0']
toolsB += \lceil'MCTruth', '^B0 -> ^J/psi ^K S0']
ntupleTree('b0', 'B0:jpsiks', toolsB)
```
- matchMCTrush('<listname>')
	- MC truthと再構成結果を関連付ける
- ^B0 -> ^J/psi ^K S0
	- '^'が付いた粒子の物理量を保存する
	- 再構成に使われた粒子の情報が同じエントリに保持される
	- => InvMassならB0 M, B0 Jpsi M, B0 K S0i Mが作られる

# 実行する**(sample04)**

• スクリプトを実行して出来たroot fileを覗いてみる

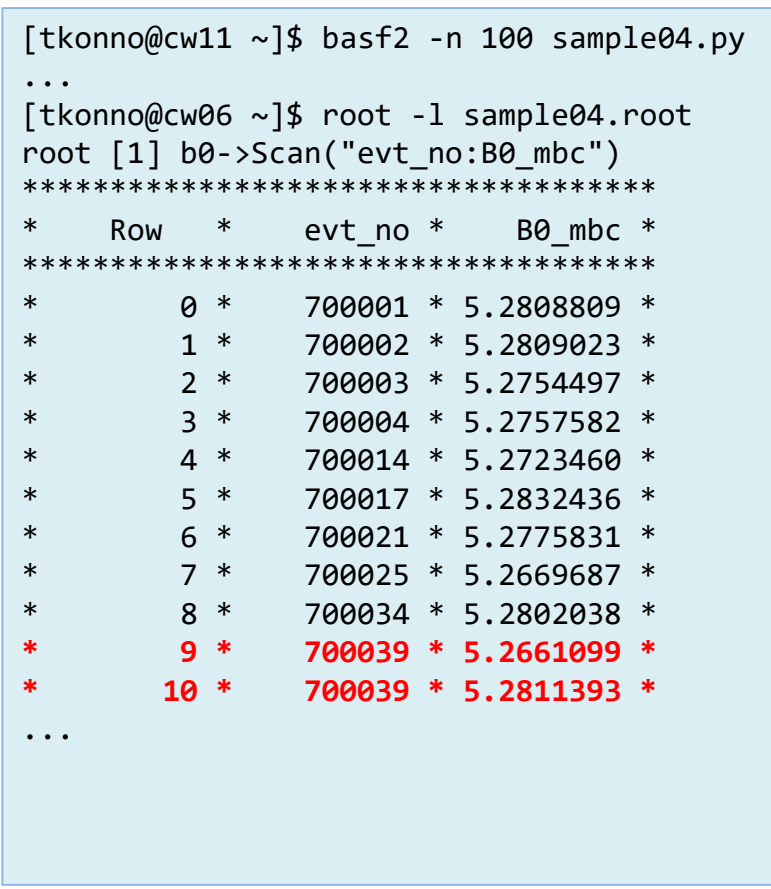

• 同じイベント内に複数のB0 が再構成されている • 3個以上再構成されないはず • Miss reco.を減らす • **B0**候補をランク付け

## Decay candidateをソートする

- rankByLowest('<particlelist>', '<variable>', '<ncandidates>', '<label>')
	- <variable>が小さい順に<particlelist>をソート
	- <ncandidates> = 0=> candidate を全て保持
	- <label> : ソート順のインデックス
- カット変数に種々の操作を行う
	- daughter(0/1,SigM) : 娘粒子の物理量=Invariant massのズレ
	- abs(V) : 絶対値
	- formula(v0 + v1) : 四則演算
- 先程のスクリプトに数行追加 : sample04b.py

```
variables.addAlias('myRank','extraInfo(myRank)')
# input mdst file
...
reconstructDecay('B0:jpsiks -> J/psi:ll K_S0:all', 'Mbc > 5.2 and abs(deltaE) < 0.250')
rankByLowest('B0:jpsiks','formula(abs(daughter(0,SigM))+abs(daughter(1,SigM)))',0,'myRank')
...
toolsB += ['CustomFloats[myRank]','^B0']
ntupleTree('b0', 'B0:jpsiks', toolsB)
```
# 実行する**(sample04b)**

• 出来たroot fileを覗いてみる

```
[tkonno@cw11 ~]$ basf2 sample04b.py
[tkonno@cw11 ~]$ root -l sample04b.root
root [0]
Attaching file sample04b.root as file0...
(TFile *) 0x3692d80
root [1] b0->Scan("evt no:B0 mbc:B0_myRank")
************************************************
* Row * evt_no * B0_mbc * B0__myRan *
************************************************
* 0 * 700001 * 5.2808809 * 1 *
* 1 * 700002 * 5.2809023 * 1 *
* 2 * 700003 * 5.2754497 * 1 *
* 3 * 700004 * 5.2757582 * 1 *
* 4 * 700014 * 5.2723460 * 1 *
* 5 * 700017 * 5.2832436 * 1 ** 6 * 700021 * 5.2775831 * 1 *
* 7 * 700025 * 5.2669687 * 1 *
* 8 * 700034 * 5.2802038 * 1 *
* 9 * 700039 * 5.2661099 * 1 *
* 10 * 700039 * 5.2811393 * 2 *
...
```
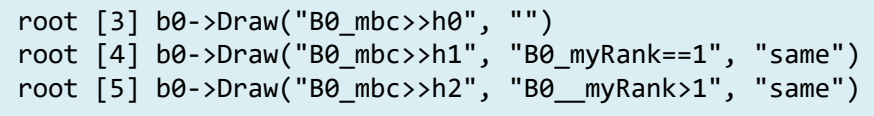

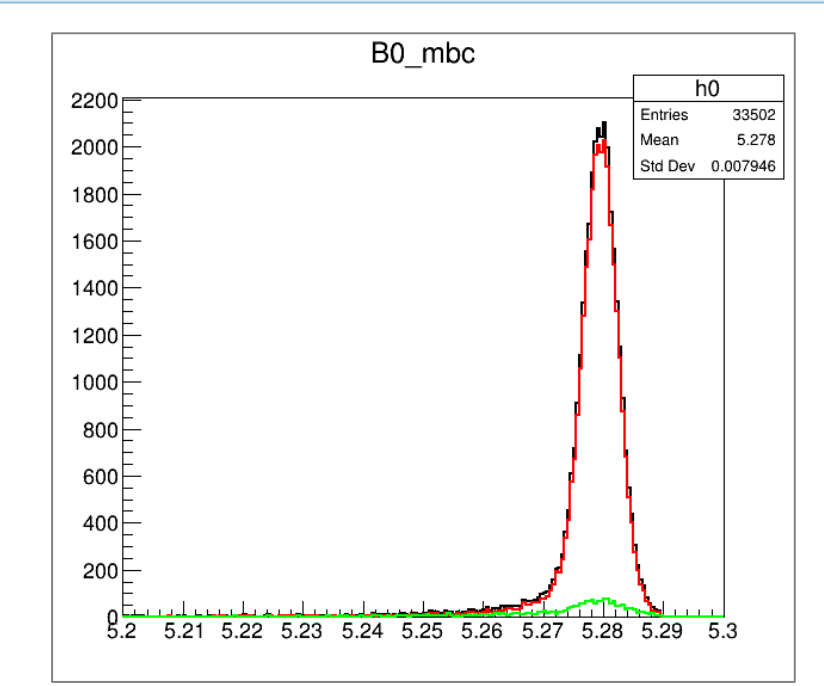

**B0**の**Beam constraint mass (GeV)**

まとめ

- basf2 scriptを使ってデータファイルを読み込む手順を紹介しました
	- KEKCCの解析環境は一通りあり自分で用意する必要はありません
	- C++コンパイラがなくても解析できるのはすごいなと思いました
	- ドキュメントもかなり整備されています <https://confluence.desy.de/display/BI/Physics+AnalysisSoftware>
- basf2 scriptは実行時の初期設定(データベース読み込みなど)が長い
	- 1度ntupleに落としてカット条件など解析の方針を決めてから再度 basf2 scriptに戻すのが現実的なアプローチではないかと思います
- 今日はPython scriptからできる多彩な機能の殆どを紹介できませんでした
	- ForEach / RestOfEvent
	- HowToVeto /SkimFilter
- 過去のものも含めチュートリアルをやってみると良いと思います
	- <https://confluence.desy.de/display/BI/Physics+HandsOnAnalysisTutorialJune2017>
	- 結局よくわからんからソースコードを読むことになるかも...
- 端末からbasf2を動かせる様になったらGRIDに投げてみましょう=>早坂さん
- 既存のモジュールに限界を感じたら自力で作ってください=>原さん

## **basf2 release version**を探すには

- 利用可能なrelease versionの一覧を取得することが出来ます
	- release : 安定版(通常の解析はreleaseを使う)
	- prerelease : プレリリース版
	- build : コンパル済みの開発版

```
[tkonno@cw06 ~]$ setuprel --help
\simUsage: setuprel [release]
\simThe following releases are available:
\simprerelease-00-08-00b
    release-00-08-00
\simprerelease-00-09-00a
    prerelease-00-09-00b
    build-2017-06-14
```
• 自分でコンパイルしたいという人は:

<https://confluence.desy.de/display/BI/Software+SoftwareInstallation>